## 知 Typical Configuration Of PPP MP on AR28、AR46 Series Routers--Binding the Link to the MP-group Interface

**[沈杨豪](https://zhiliao.h3c.com/User/other/0)** 2007-09-04 发表

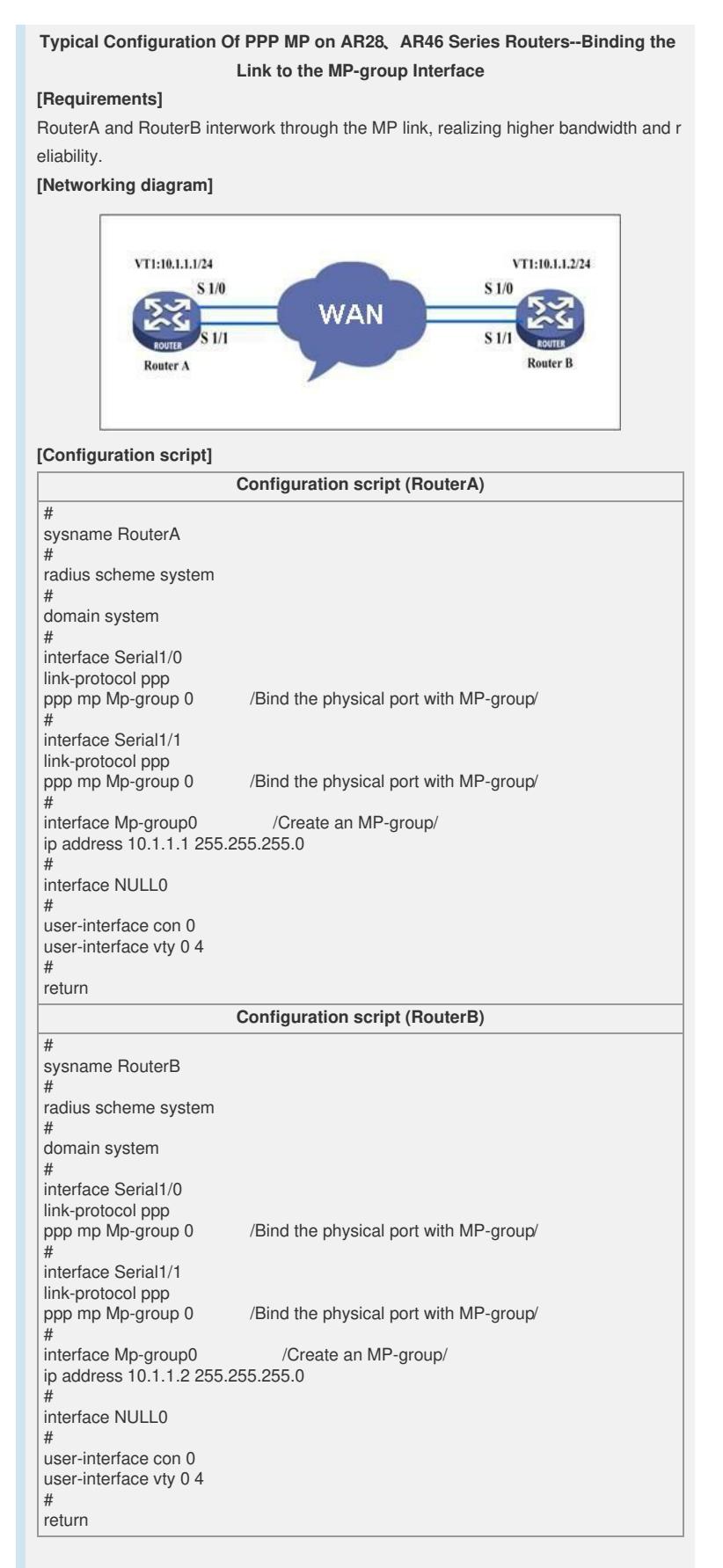

## **[Verification]**

Execute the **disp ppp mp** command, and see that the two physical links have been b ound to VT0. The two routers can successfully ping the peer IP address.

[Quidway]disp ppp mp Mp-group is Mp-group0 max-bind: 16, min-fragment: 128 Bundle Multilink, 2 members, slot 0, Master link is Mp-group0 Peer's endPoint descriptor: a3550d163e28 Bundle Up Time: 2006/01/27 08:26:44:79 0 lost fragments, 5 reordered, 0 unassigned, 0 interleaved, sequence 4/5 rcvd/sent Member channels: 2 active, 0 inactive Serial1/0 Up-Time:2006/01/27 08:26:44:79

Serial1/1 Up-Time:2006/01/27 08:26:51:781

## **[Tip]**

1. There are three way of binding MP:

1) Directly bind the link to VT;

2) Bind the link to VT by user name;

3) Bind the link to MP-group interface.

The first and third methods are preferred rather than the second one.

2. The MP-group binding is similar to the VT binding. You need to create an MP-grou

p, and then bind the physical port with it.